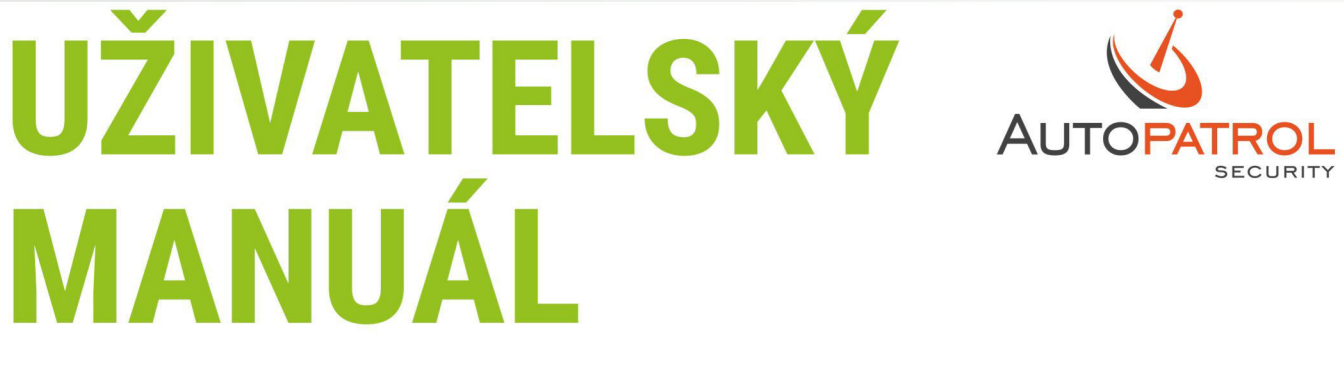

# ETLOC-50 SECURITY

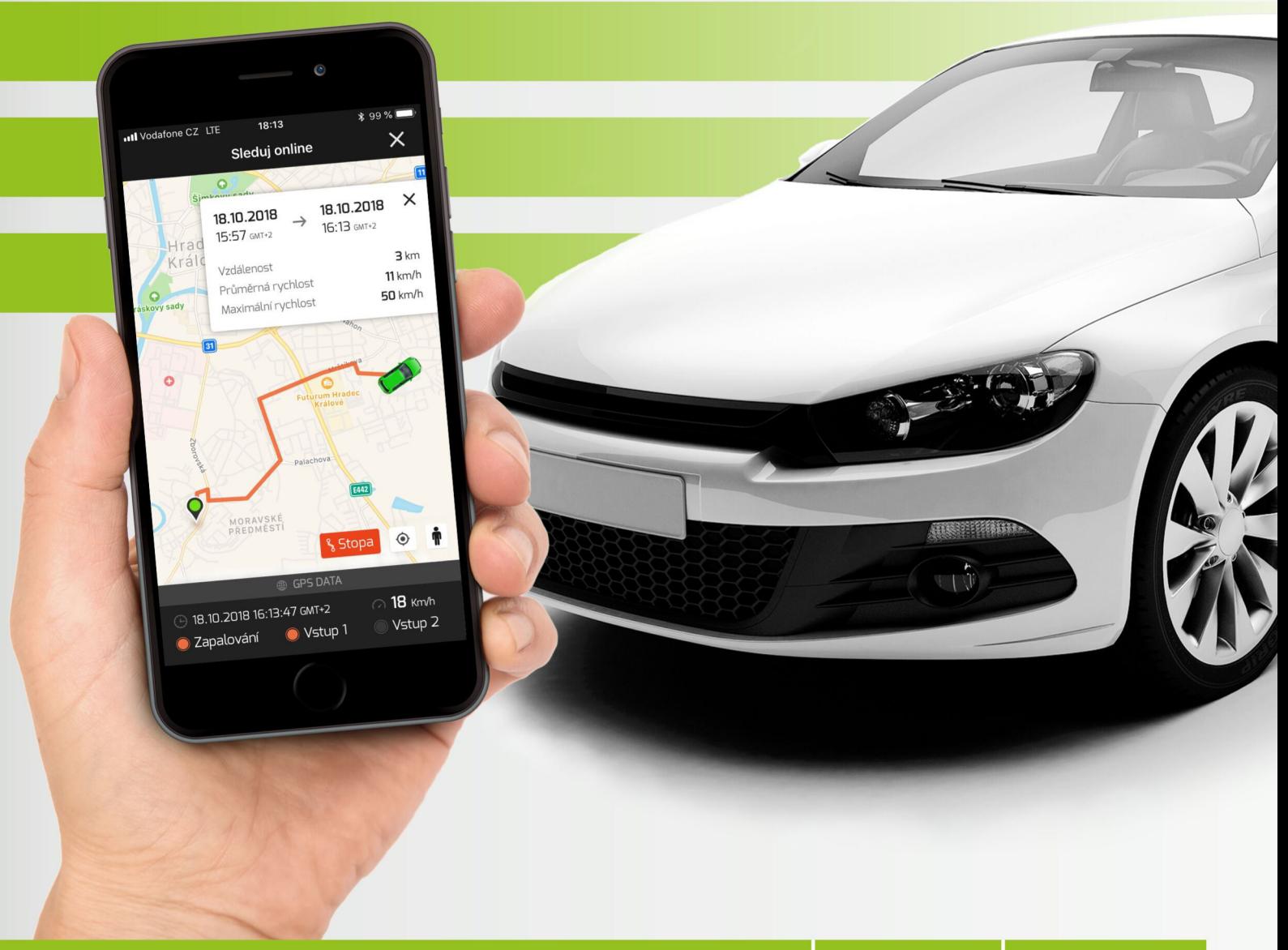

**GPS ZABEZPEČENÍ** & lokalizace vozidla

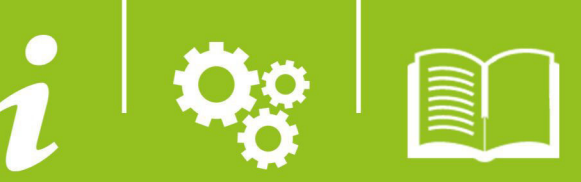

# Přehled funkcí vozidlové jednotky ETLOC-50 SECURITY

- a) Zabezpečení vozidla
- b) Online sledování vozidla (dostupné pouze u **datového módu**)
- c) Dálkové zapínání a vypínání spotřebičů ve vozidle (např. externí topení, siréna, výstražné osvětlení atd.)
- d) Historie jízd (dostupné pouze u **datového módu**)
- e) Hlídání zóny vjezdu a výjezdu (dostupné pouze u **datového módu**)
- f) Geofence
- g) Hlídání stavu autobaterie
- h) Hlídání překročení maximální rychlosti
- i) STOP Bezpečné vypnutí motoru
- j) Dočasné vypnutí jednotky

Jednotlivé funkce jsou podrobně popsány v kapitole *Funkce vozidlové jednotky*.

# Ovládání a způsob komunikace s vozidlovou jednotkou

Vozidlová jednotka ETLOC-50 SECURITY se ovládá pomocí **mobilní aplikace Autopatrol**.

Uživatel se může rozhodnout, zda bude prostřednictvím mobilní aplikace Autopatrol komunikovat s vozidlovou jednotkou **datově** nebo využije pro komunikaci pouze **SMS příkazy**.

**A) Datový mód (DATA mode)** je dynamičtější, umožňuje zpětnou vazbu mezi mobilní aplikací a vozidlovou jednotkou. Zároveň nabízí plné využití všech funkcí vozidlové jednotky včetně historie jízd a online monitoringu vozidla. Jeho využití je vhodné především pro častější komunikaci s vozidlovou jednotkou.

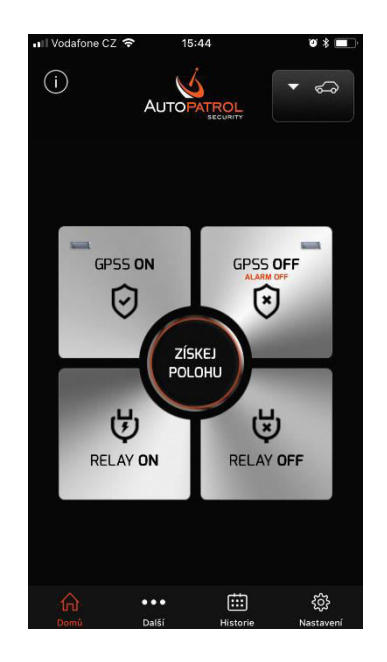

#### **JAK TO FUNGUJE**

Vozidlová jednotka disponuje zcela běžnou SIM kartou s neveřejnou dynamickou IP adresou. Z tohoto důvodu využívá vozidlová jednotka služeb *komunikačního serveru*, který vždy zprostředkuje oboustrannou komunikaci mezi ní a mobilní aplikací.

Vozidlová jednotka stále udržuje připojení s *komunikačním serverem* a čeká na zahájení datové komunikace ze strany mobilní aplikace. Pokud není zahájena datová komunikace s vozidlovou

jednotkou do nastavené *doby připojení (doba připojení je po zadání nového vozidla nastavena na hodnotu 24 hodin)*, jednotka se automaticky od *komunikačního serveru* odpojí.

Opětovně připojit vozidlovou jednotku ke *komunikačnímu serveru* lze prostřednictvím mobilní aplikace (konkrétně vygenerovaným SMS příkazem CONNECT).

Hodnota **doby připojení** je uživatelsky volitelná v rozsahu 1 – 5 dní. Při každé zahájené datové komunikaci mezi vozidlovou jednotkou a mobilní aplikací počne běžet *doba připojení* opět od začátku.

#### **OCHRANA OSOBNÍCH ÚDAJŮ A SOUKROMÍ**

Veškerá data týkající se jednotlivých záznamů jízd jsou uložena v paměti vozidlové jednotky nebo v mobilní aplikaci. K těmto datům má přístup pouze uživatel.

*Komunikační server* neshromažďuje žádná data ani osobní údaje uživatelů. Hlavním úkolem *komunikačního serveru* je zprostředkovat datovou komunikaci mezi vozidlovou jednotkou a uživatelem.

Výrobce prohlašuje, že veškeré osobní údaje jsou považovány za přísně důvěrné a je s nimi nakládáno v souladu s nařízením Evropského parlamentu EU 2016/679 o ochraně osobních údajů (GDPR).

#### **Požadavky na SIM kartu určenou pro datový mód**

- zcela běžná předplacená nebo paušální SIM karta
- aktivní mobilní data (zjistěte od mobilního operátora název APN, uživatelské jméno a hesla do přístupového bodu internetu)
- doporučujeme aktivovat roaming a datový roaming
- vypnutý PIN na SIM kartě

**B) SMS mód (SMS mode)** – jedná se o klasickou přímou komunikační metodu prostřednictvím SMS příkazů. Tato metoda je pomalejší a bez zpětné vazby mezi mobilní aplikací a vozidlovou jednotkou. Ovládání SMS příkazy neumožňuje využít celý potenciál vozidlové jednotky. Metoda je vhodná převážně pro příležitostnou komunikaci s vozidlovou jednotkou.

#### **Požadavky na SIM kartu určenou pro SMS mód**

- zcela běžná předplacená nebo paušální SIM karta
- v případě možného pohybu vozidla v zahraničí doporučujeme aktivovat roaming
- vypnutý PIN na SIM kartě

# Instalace mobilní aplikace Autopatrol a zadání nového vozidla

1) Mobilní aplikaci *Autopatrol* nainstalujte do svého mobilního telefonu z:

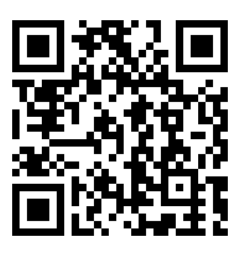

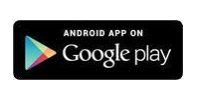

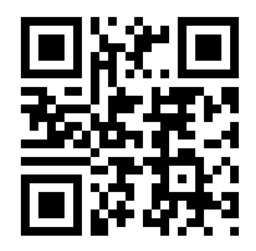

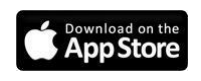

2) Spusťte mobilní aplikaci Autopatrol

3) Klikněte na ikonu *Nastavení*.

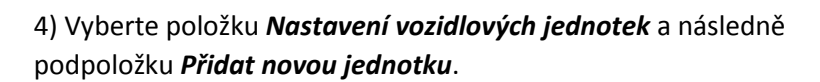

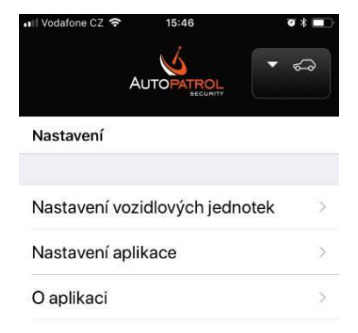

# 5) Z dialogového okna *Typ jednotky* vyberte typ *ETLOC-50*.

*Poznámka: Z důvodu kompatibility je možné do mobilní aplikace přidat také starší typ vozidlové jednotky ETLOC-30s, která podporuje pouze SMS mode.* 

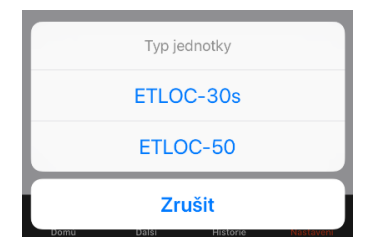

Vastaven

∩

4321

SP7 vozidla

telefonní číslo

 $\overline{\phantom{a}}$ 

Přidat novou jednotku

Tel. číslo jednotky

Způsob komunikace SMS mode

Sepnutí relé z hlavní obrazovky

SPZ vozidla

PIN jednotky

1 min

क़

 $\cdots$ 

曲

#### 6) Na obrazovce *Přidat novou jednotku*, zadejte veškeré

parametry, které se vztahují k nové vozidlové jednotce:

#### *SPZ vozidla*

Zadejte SPZ nebo jiné označení vozidla.

#### *Tel. číslo jednotky*

Zadejte v mezinárodním formátu telefonní číslo SIM karty umístěné ve vozidlové jednotce (příklad: +420 111 222 333).

#### *PIN jednotky*

Přednastavený PIN nové jednotky je *4321*. Pokud byl PIN jednotky již změněn, zadejte aktuální PIN (nejedná se o PIN SIM karty, ten musí být vždy vypnutý).

#### *Způsob komunikace*

Vyberte typ komunikačního módu (*SMS mode* nebo *DATA mode*), který budete používat při komunikaci s vozidlovou jednotkou (podrobné informace o jednotlivých módech naleznete na str. 2).

V případě, že vyberete *DATA mode*, musíte v otevřeném dialogu vyplnit parametry potřebné k zahájení datové komunikace:

#### *IMEI*

Jednoznačný identifikátor vozidlové jednotky. IMEI naleznete na štítku vozidlové jednotky nebo na papírovém obalu. (Pokud IMEI nevíte, postupujte dle instrukcí na str. xx)

#### *Server*

IP adresa komunikačního serveru, který zprostředkovává komunikaci (přednastavenou hodnotu 217.198.117.175 neměňte).

#### *PORT*

Port komunikačního serveru, který zprostředkovává komunikaci (přednastavenou hodnotu 5555 neměňte).

#### *APN, Uživatelské jméno a Uživatelské heslo*

Název přípojné brány mezi mobilní sítí a internetem (tyto informace poskytne mobilní operátor).

*DATA mode* aktivujte tlačítkem **bol a Aktivovat DATA mode** a potvrďte odeslání konfigurační SMS.

**Obratem obdržíte SMS potvrzení o příjmu konfigurace – tuto SMS neotevírejte a vyčkejte na navázání datové komunikace mezi vozidlovou jednotkou a mobilní aplikací.** 

**Poté pokračujte dále v konfiguraci nové jednotky.** 

#### *Sepnutí relé z hlavní obrazovky*

Nastavuje chování výstupního relé vozidlové jednotky ovládaného tlačítky z hlavní obrazovky mobilní aplikace.

#### *Sepnutí relé při alarmu*

Nastavuje chování výstupního relé vozidlové jednotky při vyhlášení *Input* a *GPS alarmu*.

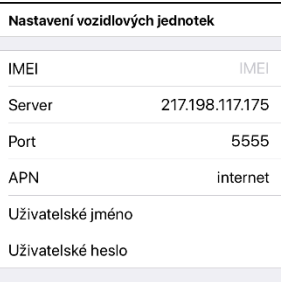

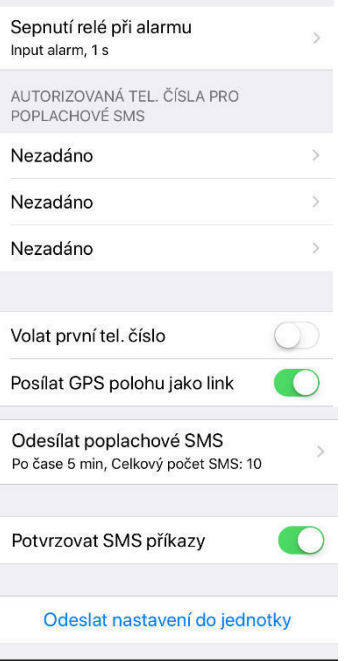

#### *Autorizovaná tel. čísla pro poplachové SMS*

Nastavení telefonních čísel, na která má jednotka odesílat poplachové SMS při vyhlášení *GPS alarmu*, *Input alarmu*, *Area alarmu* a *System alarmu* (popis jednotlivých alarmů viz následující kapitoly). U každého zadaného telefonního čísla lze typ poplachových SMS individuálně zvolit. Vždy musí být zadáno alespoň jedno telefonní číslo (maximálně lze zadat 3 telefonní čísla).

#### *Volat první tel. číslo*

Pokud je funkce zapnuta, bude jednotka při vyhlášení alarmu kromě odesílání SMS zpráv, také volat na první telefonní číslo přednastavené pro daný typ alarmu (určené pouze pro GPS alarm a Input alarm).

#### *Posílat GPS polohu jako link*

Určuje, zda má být GPS poloha odesílána jednotkou v textové podobě (souřadnice) nebo ve formě přímého HTML odkazu. Pokud ovládáte jednotku smartphonem, doporučujeme nechat přepínač zapnutý.

#### *Odesílat poplachové SMS*

Nastavuje, zda mají být při vyhlášeném GPS alarmu SMS odesílány po určité vzdálenosti nebo po stanoveném čase a určuje celkový počet SMS v rámci jednoho vyhlášeného GPS alarmu.

#### *Potvrzovat SMS příkazy*

Pokud je funkce zapnuta, bude vozidlová jednotka veškeré nastavovací příkazy zaslané formou SMS potvrzovat taktéž SMS zprávou.

7) Po zadání parametrů stiskněte odkaz *Odeslat nastavení do jednotky*.

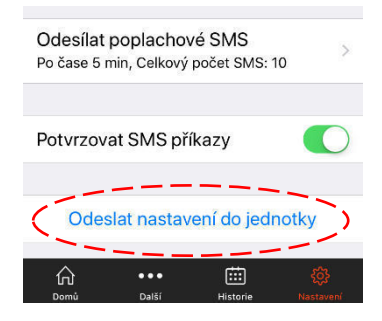

### **UPOZORNĚNÍ (pouze u DATA mode)**

Pokaždé, když spustíte *mobilní aplikaci Autopatrol*, vyčkejte, než proběhne navázání datové komunikace mezi vozidlovou jednotkou a mobilní aplikací (*během tohoto procesu připojování jsou funkce v mobilní aplikaci nedostupné)*. Navázání datové komunikace je signalizováno zeleným nápisem *Připojeno*.

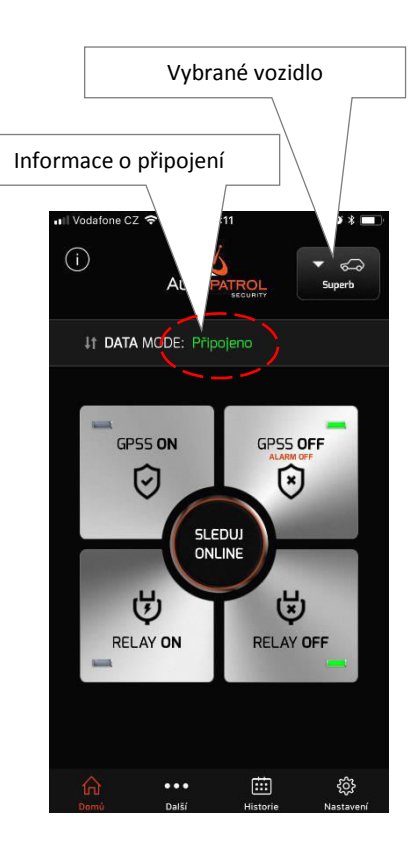

V případě, že se nepodaří mobilní aplikaci navázat datovou komunikaci s vozidlovou jednotkou, jste upozorněni informačním boxem.

Důvodem nepřipojení může být například momentální nedostupnost mobilních dat na straně vozidlové jednotky nebo dočasné vypnutí vozidlové jednotky atd.

Pokud jste delší dobu nepoužívali mobilní aplikaci, mohlo také dojít k odpojení vozidlové jednotky od *komunikačního serveru* z důvodu exspirace "doby připojení". V takovém případě je k dispozici odkaz *Odeslat CONNECT SMS*, který připojení vozidlové jednotky ke *komunikačnímu serveru* prostřednictvím odeslané SMS opět zprostředkuje.

# Funkce vozidlové jednotky

# a) Zabezpečení vozidla

Vozidlovou jednotku ETLOC-50 SECURITY lze použít pro zabezpečení vozidla buď samostatně (režim "Základní GPS ochrany" a "Zvýšené GPS ochrany") nebo ve spojení s externím autoalarmem (využití "Informačních vstupů").

V případě narušení ochrany vozidla je vyvolán alarm, který informuje uživatele a zároveň může autonomně ovládat integrované relé ve vozidlové jednotce.

### Základní GPS ochrana

Režim "Základní GPS ochrany" vyhlásí GPS alarm v případě, že je vozidlo uvedeno do pohybu pouze při vypnutém zapalování (ochrana je účinná převážně při odtahu vozidla). Tuto ochranu doporučujeme mít trvale zapnutou. Před jízdou není třeba ochranu deaktivovat. Pokud nastartujete vůz, "Základní GPS ochrana" se po dobu jízdy automaticky přeruší.

Základní GPS ochranu permanentně vypnete v okně *Další*  položkou *Základní GPS ochrana*.

### Zvýšená GPS ochrana (GPSS)

Tento režim ochrany je totožný s režimem "Základní GPS ochrany", není však zohledňován start vozidla (stav zapalování). GPS alarm je vyhlášen vždy při uvedení vozidla do pohybu.

Režim "Zvýšené GPS ochrany" se ovládá prostřednictvím mobilní aplikace nebo prozvoněním telefonního čísla vozidlové jednotky z autorizovaného telefonního čísla (GPSS ochrana zapnuta - 2 x vyzvání a poté je hovor odmítnut, GPSS ochrana vypnuta – hovor je okamžitě odmítnut).

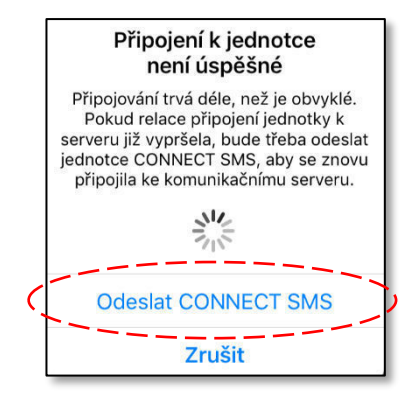

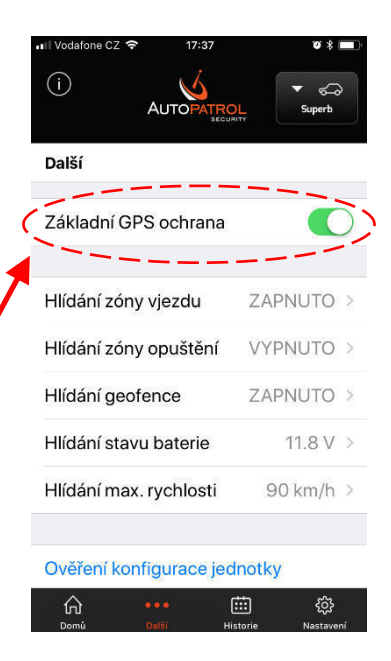

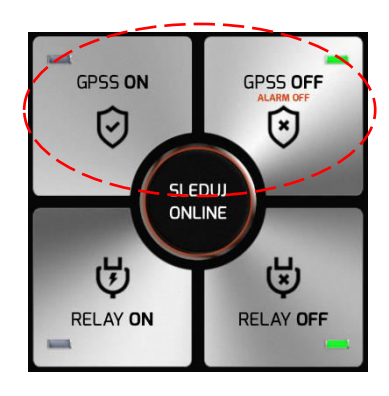

*Poznámka:* 

*LED indikátory na tlačítkách ukazují, zda je GPSS ochrana aktivní nebo je vypnutá. LED indikátory nemusí ukazovat vždy aktuální stav ochrany a to v případě, že používáte SMS komunikační mód, který nemá zpětnou vazbu od vozidlové jednotky (LED indikátory pak zobrazují poslední známý stav nastavení).*

#### Informační vstupy

Vozidlová jednotka disponuje dvěma informačními vstupy, jejichž stavy lze aktuálně monitorovat v ONLINE SLEDOVÁNÍ. Při vybuzení jednoho z informačních vstupů dojde k aktivaci INPUT alarmu.

Z hlediska zabezpečení vozidla a bezpečnosti posádky lze připojit k informačnímu vstupu například externí autoalarm nebo SOS tlačítko.

#### *Poznámka:*

*Informační vstup nemusí být využíván pouze v souvislosti se zabezpečením vozidla, ale lze ho využít i k monitorování stavu spotřebičů ve vozidle (např. stav autochladničky, externího topení atd.).* 

#### Alarmy

GPS alarm

GPS alarm je vyhlášen narušením "Základní GPS ochrany" nebo "Zvýšené GPS ochrany". Po vyhlášení *GPS alarmu* jsou na autorizovaná telefonní čísla (lze zadat až 3 autorizovaná telefonní čísla) zasílány SMS zprávy, a to pravidelně po nastavené periodě (perioda může být nastavena v minutách nebo v kilometrech). Standardně je po dobu trvání *GPS alarmu* zasláno 10 SMS s periodou 5 minut.

Případně může být aktivováno alarmové prozvánění autorizovaného telefonního čísla (jedná se pouze o první autorizované telefonní číslo přednastavené pro daný typ alarmu).

*GPS alarm* může také autonomně ovládat integrované relé ve vozidlové jednotce a tím aktivně reagovat na vzniklou situaci, například aktivací sirény nebo výstražným osvětlením.

#### *Poznámka:*

*Ukončení GPS alarmu se provede prostřednictvím mobilní aplikace (tlačítko ALARM OFF nebo prozvoněním telefonního čísla vozidlové jednotky z autorizovaného telefonního čísla).* 

Vozidlová jednotka disponuje inteligentním algoritmem pro vyhlašování *GPS alarmů*. Přesto může ve zcela ojedinělých případech dojít k vyhlášení falešného *GPS alarmu*, aniž by se jednalo o závadu zařízení nebo chybu montáže. Tato situace může nastat například v garážích a v těsné blízkosti výškových budov, kde může vozidlová jednotka přijímat slabý nebo odražený GPS signál.

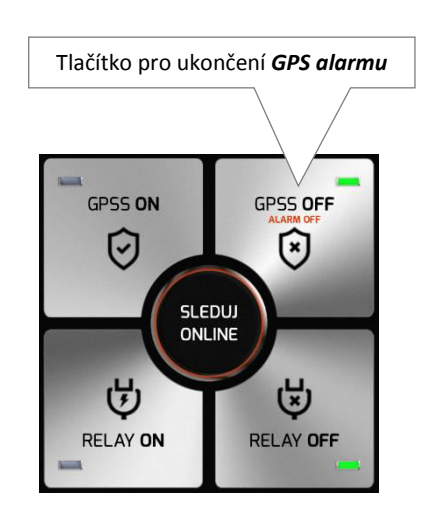

#### INPUT alarm

*INPUT alarm* je aktivován vybuzením jednoho ze dvou *Informačních vstupů*. Po aktivaci *INPUT alarmu* je na autorizované telefonní číslo (lze zadat až 3 autorizovaná telefonní čísla) zaslána pouze jedna informační SMS zpráva (obsah této informační SMS zprávy lze uživatelsky editovat).

Případně může být aktivováno alarmové prozvánění autorizovaného telefonního čísla (jedná se pouze o první autorizované telefonní číslo přednastavené pro daný typ alarmu).

*INPUT alarm* může také autonomně ovládat integrované relé ve vozidlové jednotce a tím aktivně reagovat na vzniklou situaci například zapnutím sirény nebo výstražného osvětlení.

#### *Poznámka:*

*V případě, že již byl vyhlášen GPS alarm, INPUT alarm se nevyhlašuje. V informačních SMS zprávách je zobrazován světový čas GMT. V případě, že váš mobilní operátor podporuje místní časové korekce, jsou tyto korekce také zahrnuty do informačních SMS zpráv (příklad: 10:02:04GMT +02:00h).* 

### b) Online sledování vozidla

ONLINE sledování vozidla je dostupné pouze u datové komunikace (DATA mode). Funkce se aktivuje tlačítkem *SLEDUJ ONLINE* – otevře se okno s mapovým podkladem a aktuální polohou vozidla.

Momentální stav vozidla je signalizován barvou ikony vozidla:

*FIALOVÁ* ……….. vypnuté zapalování

*ZELENÁ* …………. zapnuté zapalování

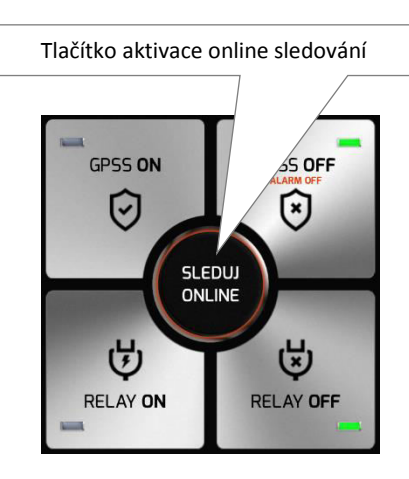

#### *Poznámka:*

*V případě, že se vozidlo pohybuje, posunuje se též ikona vozidla po mapovém podkladu (pohyb ikony vozidla je v nepravidelných časových intervalech - je řízen inteligentním algoritmem, který zohledňuje například změnou azimutu pohybujícího se vozidla atd.).* 

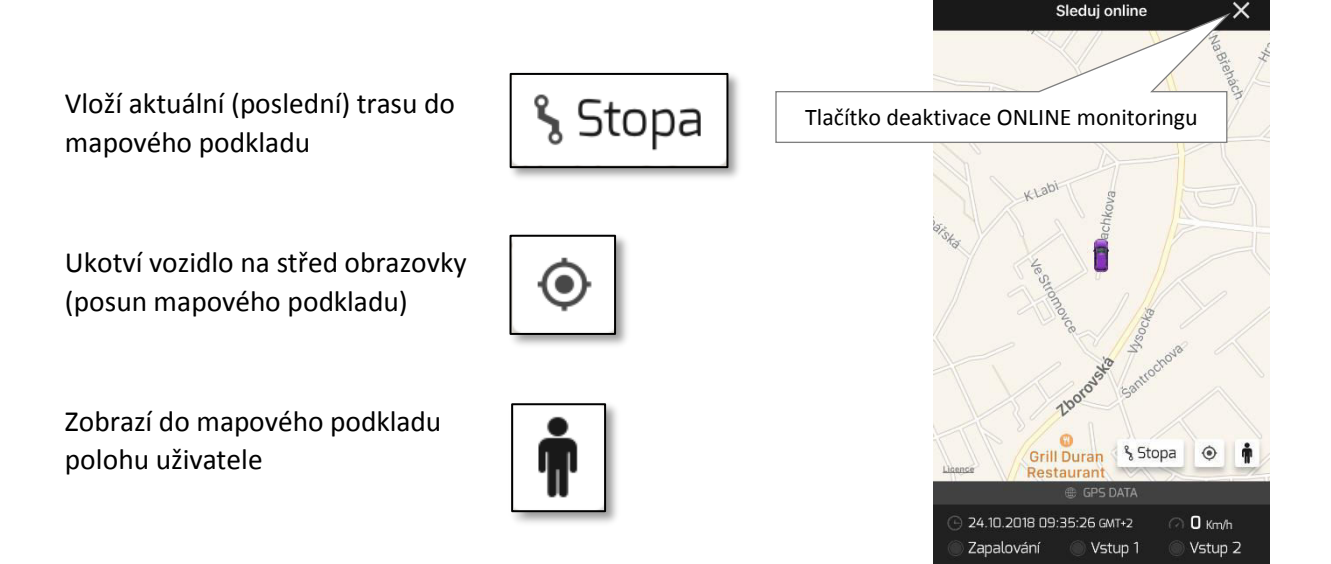

V případě, že používáte SMS komunikaci (SMS mode), máte k dispozici tlačítko **ZÍSKEJ POLOHU**. Tlačítko generuje SMS žádost o aktuální polohu vozidla. Vozidlová jednotka odpoví na tento požadavek SMS zprávou obsahující HTML odkaz odkazující na polohu vozidla v mapě.

# c) Dálkové zapínání a vypínání spotřebičů ve vozidle

Funkce umožňuje vzdáleně ovládat (mimo alarm) přepínací relé, které je integrováno do vozidlové jednotky, lze tak vzdáleně ovládat například externí topení, výstražné osvětlení, sirénu a další obvody ve vozidle.

Relé lze zapínat, vypínat nebo sepnout na nastavenou dobu.

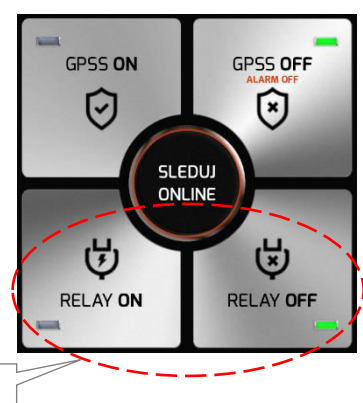

Dálkové ovládání spotřebičů

*Poznámka:*

*Činnost relé nastavíte v průběhu přidávání nové vozidlové jednotky nebo dodatečně v okně Nastavení jednotky, položkou Sepnutí relé z hlavní obrazovky (viz kapitola Nastavení).* 

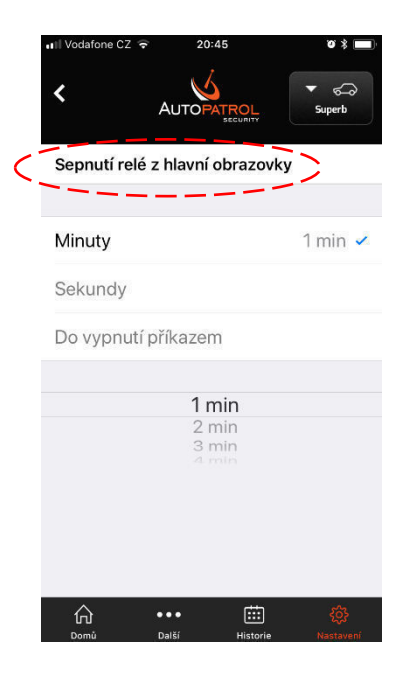

# d) Historie jízd

Funkce *Historie jízd* vozidla je dostupná pouze u datové komunikace (DATA mode). Funkci aktivujete ikonou *Historie*, která otevře okno s kalendářem jízd.

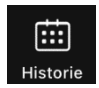

#### *Poznámka:*

*Jednotlivé jízdy jsou pravidelně ukládány do záznamníku vozidlové jednotky. Pokud dojde k naplnění záznamníku, jsou vždy ty nejstarší jízdy nahrazeny těmi novějšími. Uživatel má možnost vybrané jízdy ze záznamníku vozidlové jednotky uložit do paměti mobilního telefonu a uchovat je.* 

Kliknutím v kalendáři jízd na konkrétní záznam zobrazíte v mapovém podkladu kompletní trasu a její parametry (datum, čas počátku a konce jízdy, vzdálenost jízdy, průměrnou a maximální rychlost).

Mapu lze prsty zoomovat.

Tlačítkem *Uložit* zobrazenou jízdu uložíte do paměti mobilního telefonu.

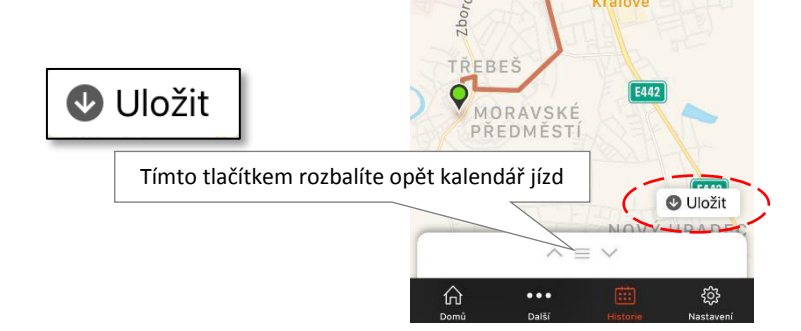

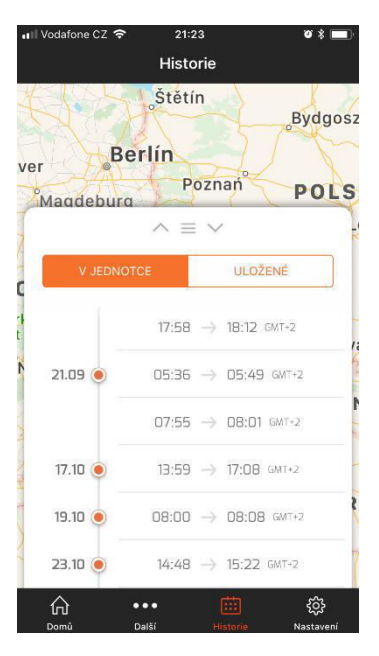

Historie

 $\rightarrow$ 

uturum Hradec

23.8.2018

15:37 GMT-2

Vzdálennet

Průměrná rychlost

Maximální rychlost

 $\times$ 

 $2 km$ 

 $22 km/h$ 

 $50 km/h$ 

**23.8.2018** 

15:50 GMT+2

Hradec

Král

 $\circ$ skovy sady

 $\ddot{\circ}$ 

# e) Hlídání zóny vjezdu a výjezdu

Funkce *Hlídání zóny vjezdu* a *Hlídání zóny výjezdu* jsou dostupné pouze u datové komunikace (DATA mode).

Tyto funkce mají podobné uplatnění. Umožňují nastavit prostřednictvím mobilní aplikace *Hlídanou oblast* a dle zaměření konkrétní funkce se vyhodnocuje, zda vozidlo do *Hlídané oblasti* vjelo nebo ji opustilo.

V případě, že dojde k narušení hranice *Hlídané oblasti*, je vyvolán *Area alarm* a odeslána poplachová SMS na předurčená autorizovaná telefonní čísla.

#### **Aktivace hlídání zón:**

1) Klikněte na ikonu *Další*

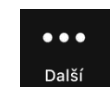

2) Vyberte požadovanou funkci hlídání zóny – otevře se obrazovka nastavení hlídané zóny.

3) Aktivujte funkci hlídání zóny přepínačem

4) Klikněte na tlačítko Vytvořit oblast – otevře se okno *Upravit oblast*

5) Přidržením prstu na konkrétním místě mapového podkladu vložíte čtvercovou oblast hlídané zóny. Tažením za kulaté rohy můžete velikost oblasti editovat. Nastavenou oblast uložte kliknutím na odkaz *Uložit*.

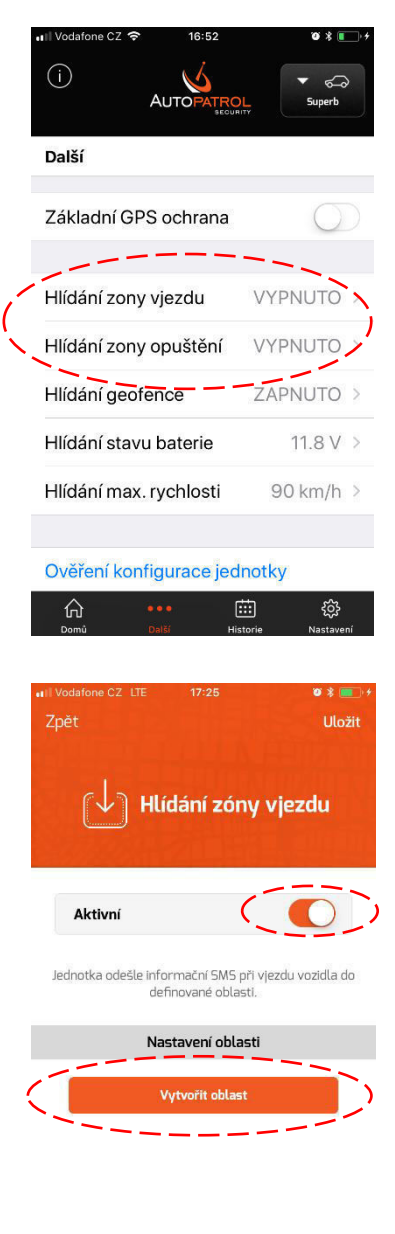

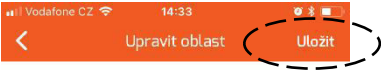

Přidržením zvolte umístění oblasti na mapě. Následně můžete velikost oblasti editovat

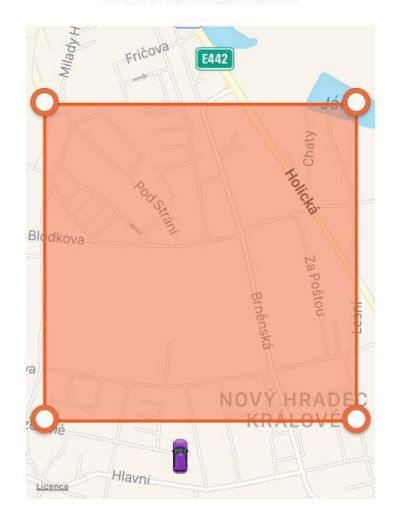

6) Odkazem *Uložit* provedete aktivaci funkce.

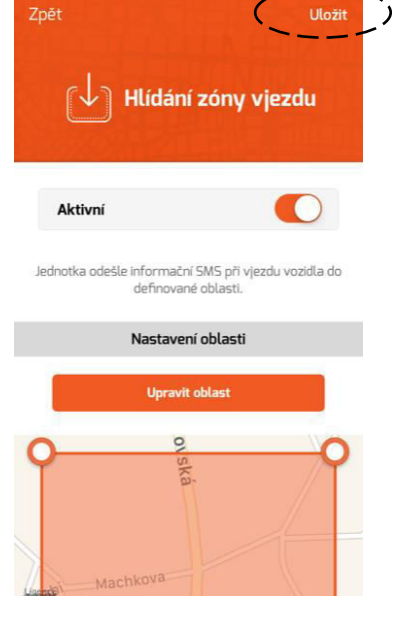

# f) Hlídání geofence

*U funkce Hlídání geofence se nastavuje vzdálenost od aktuální polohy vozidla v km (od 3 do 250 km). V případě, že vozidlo opustí geofence zónu (vyjede z hlídaného kruhu ven), je vyvolán Area alarm* a odeslána poplachová SMS na předurčená autorizovaná telefonní čísla.

Aktivace funkce *Hlídání geofence* je podobné jako u funkce *Hlídání zóny* viz výše.

# g) Hlídání stavu autobaterie

Praktická funkce, která hlídá stav napětí autobaterie. Tato funkce může například v zimních měsících předejít nepříjemným situacím spojených se startem vozidla. Majitel vozu je včas informován a má dostatek času baterii dobít.

Majitel je též informován i v případě násilného odpojení autobaterie, které může souviset s odcizením vozidla.

V případě, že dojde k překročení hlídané hodnoty napětí autobaterie (nebo jejího odpojení), je vyvolán *System alarm* a odeslána poplachová SMS na přednastavená autorizovaná telefonní čísla.

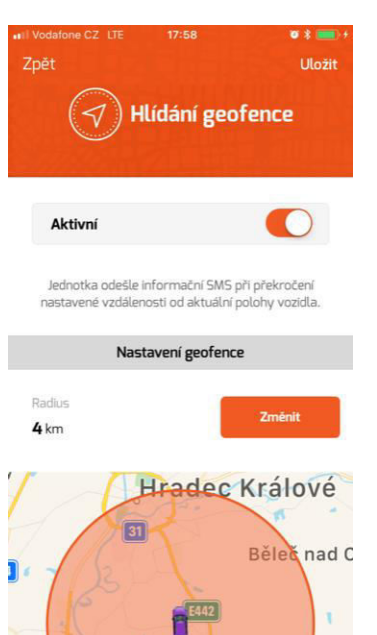

#### **Aktivace hlídání stavu autobaterie:**

1) Klikněte na ikonu *Další*

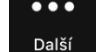

2) Vyberte funkci *Hlídání stavu baterie* – otevře se obrazovka nastavení.

- 3) Aktivujte funkci hlídání přepínačem.
- 4) Odkazem *Uložit* provedete aktivaci funkce.

#### *Poznámka:*

*Přednastavená hlídaná hodnota napětí je 11,8V. Uživatel může hodnotu změnit a to v rozsahu od 10,0 do 25,5V.* 

# h) Hlídání překročení maximální rychlosti

Funkce hlídá překročení nastavené maximální rychlosti vozidla.

V případě, že dojde k překročení hlídané hodnoty rychlosti, je vyvolán *System alarm* a odeslána poplachová SMS na předurčená autorizovaná telefonní čísla.

Další *Systém alarm* vyvolaný překročením hlídané hodnoty rychlosti může být vyvolán až po uplynutí 10 minut od předchozího.

#### **Aktivace hlídání maximální rychlosti:**

1) Klikněte na ikonu *Další*

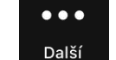

2) Vyberte funkci *Hlídání max. rychlosti* – otevře se obrazovka nastavení.

3) Aktivujte funkci hlídání přepínačem.

4) Nastavte hodnotu hlídané rychlosti v rozsahu od 30 do 250 Km/h.

4) Odkazem *Uložit* provedete aktivaci funkce.

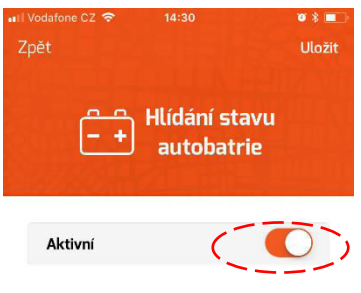

Při poklesu napětí baterie pod nastavenou hodnotu<br>jednotka odešle informační SMS.

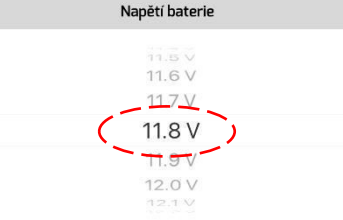

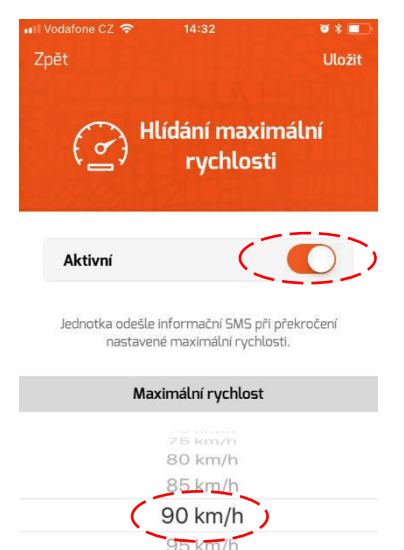

100 km/h 110.1

# i) STOP - Bezpečné vypnutí motoru

Jedná se o funkci, která je speciálně určena k bezpečnému vypnutí motoru vozidla (například při odcizení). Motor vozidla je vypnut pouze v případě, že vozidlo zastaví, tedy sníží rychlost na 0 km/h. (např. na křižovatce).

Nejprve je nutné aktivovat z mobilní aplikace požadavek na vypnutí motoru. Když dojde ke splnění veškerých podmínek pro bezpečné vypnutí motoru vozidla, je samotný proces vozidlovou jednotkou vykonán. Nejčastěji je odpojeno palivové čerpadlo od elektrického napájení.

#### **Aktivace funkce STOP:**

1) Klikněte na ikonu *Další*

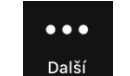

2) Vyberte položku *STOP – bezpečné vypnutí motoru*.

3) V otevřené obrazovce klikněte na tlačítko *Aktivovat funkci* 

*STOP*. Aktivovat funkci STOP

4) Potvrďte aktivaci funkce *STOP*.

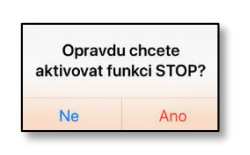

Informace o aktivaci funkce *STOP na hlavní obrazovce*

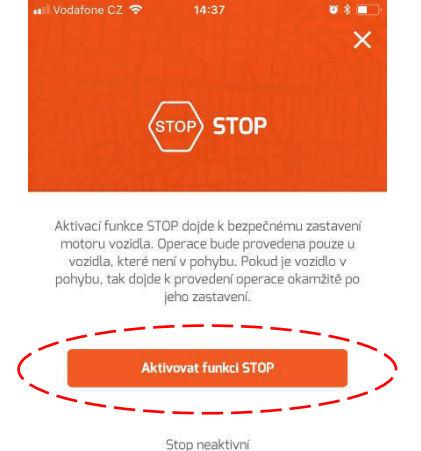

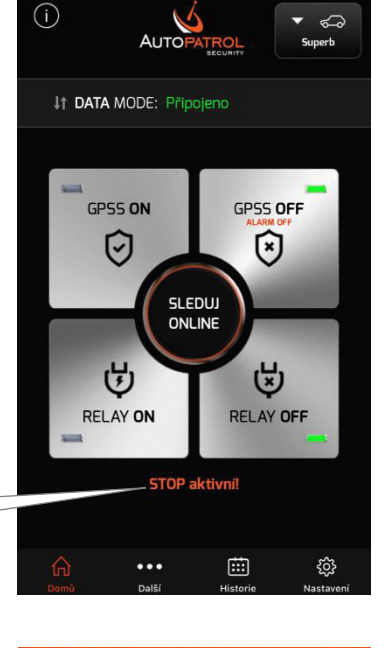

#### **Deaktivace funkce STOP:**

V položce *STOP – bezpečné vypnutí motoru* zvolte tlačítko *Deaktivovat funkci STOP*. Deaktivovat funkci STOP

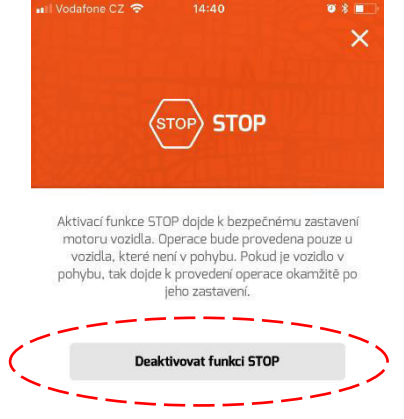

Stop aktivní

# j) Dočasné vypnutí jednotky

Aktivací funkce dojde k vypnutí vozidlové jednotky (proudový odběr jednotky 0 mA). Tento režim je vhodné použít například při dlouhodobém odstavení vozidla.

Vypnutá vozidlová jednotka nereaguje na žádné příkazy z mobilní aplikace, ale vozidlo je stále zabezpečené.

Vozidlová jednotka se automaticky zapne nastartováním motoru vozidla nebo aktivací alarmového vstupu 1, či vstupu 2.

#### **Vypnutí jednotky:**

1) Klikněte na ikonu *Další*

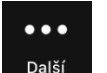

- 2) Vyberte položku *Vypnutí jednotky*.
- 3) V otevřené obrazovce klikněte na tlačítko *Vypnout jednotku*.

Vypnout jednotku

4) Potvrďte vypnutí jednotky.

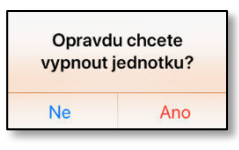

# Nastavení

Klikněte na ikonu *Nastavení*

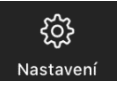

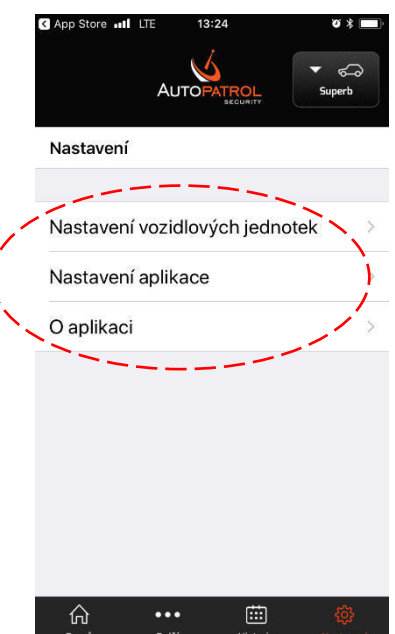

7

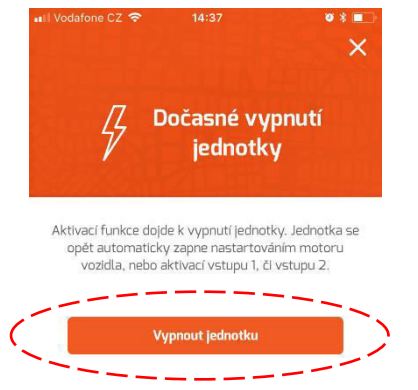

# a) Nastavení vozidlových jednotek

Prostřednictvím položky *Přidat novou jednotku* můžete přidat další vozidlovou jednotku (nové vozidlo) - viz kapitola Zadání nového vozidla.

V sekci *VÝBĚR JEDNOTKY* naleznete seznam již přidaných vozidlových jednotek. Kliknutím na konkrétní jméno vozidla (nebo SPZ) otevřete okno *Nastavení jednotky*, kde můžete zadávat změny vztahující se k této vozidlové jednotce.

 $\overline{\mathbf{C}}$ 

Texty v SMS

Odstranit jednotku

#### **Parametry jednotky**

Můžete editovat již nastavené parametry vozidlové jednotky (např. SPZ vozidla, Tel. číslo jednotky, způsob komunikace atd).

#### **Texty v SMS**

Editace textů obsažených v odesílaných informačních a alarmových SMS zprávách.

**Změna PIN jednotky** Změna přístupového PINu vozidlové jednotky.

#### **Reset jednotky**

Nastavení všech parametrů vozidlové jednotky do výchozího stavu (mimo PINu).

#### **Odstranit jednotku**

Odstraní vozidlovou jednotku z mobilní aplikace.

### b) Nastavení aplikace

Prostřednictvím položky *Nastavení aplikace* můžete nastavit zvukový a vibrační doprovod pro ovládací tlačítka na hlavní obrazovce.

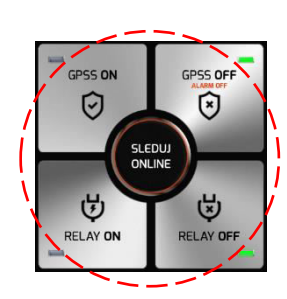

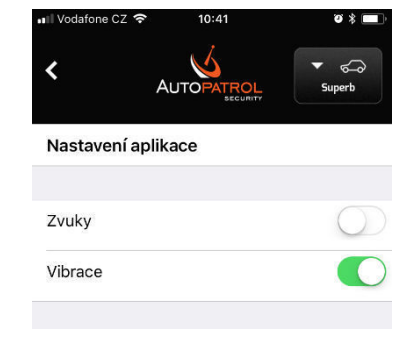

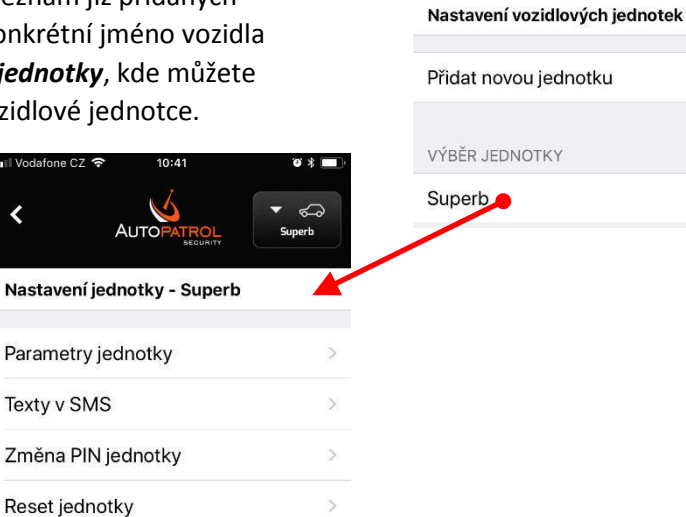

 $\overline{\phantom{a}}$ 

# Ověření konfigurace a stavu vozidlové jednotky

Klikněte na ikonu Další

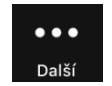

#### *Poznámka:*

*V případě, že používáte SMS komunikaci (SMS mode), položky Ověření konfigurace jednotky, Ověření stavu jednotky, Ověření verze FW a Ověření kreditu SMS vygenerují SMS dotaz. SMS dotaz je nutné odeslat a vyčkat na SMS odpověď z vozidlové jednotky - součástí odpovědi jsou požadované informace.* 

# a) Ověření konfigurace jednotky

Kliknutím na položku *Ověření konfigurace jednotky* zobrazíte okno s aktuální konfigurací vozidlové jednotky.

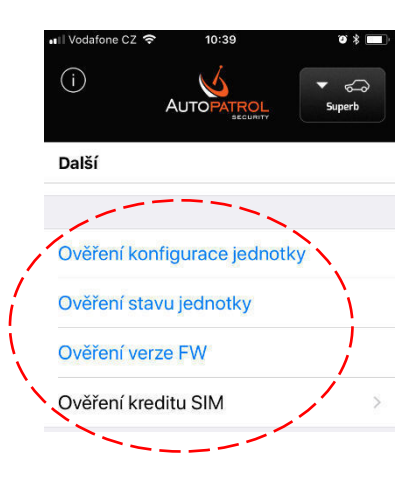

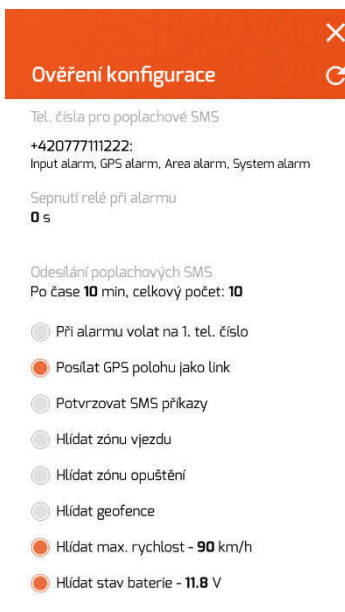

# b) Ověření stavu jednotky

Kliknutím na položku *Ověření stavu jednotky* zobrazíte okno s aktuálním stavem vozidlové jednotky (zobrazuje stav zapalování, stav funkce STOP, napětí akumulátorů, sílu GSM signálu atd).

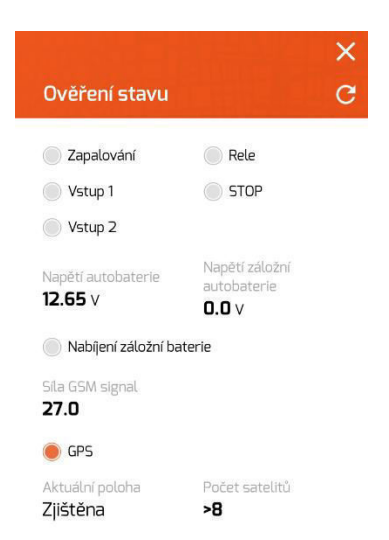

# c) Ověření verze firmware

Kliknutím na položku *Ověření verze FW* zobrazíte aktuální verzí firmware používaného vozidlovou jednotkou.

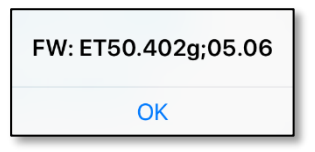

# d) Ověření kreditu SIM

V případě, že používáte ve vozidlové jednotce předplacenou SIM kartu (s předplaceným kreditem), můžete prostřednictvím této funkce ověřit aktuální stav kreditu na SIM kartě.

Kliknutím na položku *Ověření kreditu SIM* zobrazíte okno *Zjištění kreditu jednotky*. Nejprve je nutné vyplnit *Příkaz operátora* – jedná se o kód, který používá váš mobilní operátor pro zjišťování kreditu (každý mobilní operátor používá svůj specifický kód).

Odkazem *Zjištění kreditu* odešlete požadavek na zjištění kreditu a poté vyčkejte na odpověď.

#### *Poznámka:*

*Kód pro zjištění kreditu získáte u svého mobilního operátora (kódy vybraných operátorů v ČR … Vodafone: \*22# , O2: \*104\*# , T-Mobile: \*101# , Kaktus: \*103#).* 

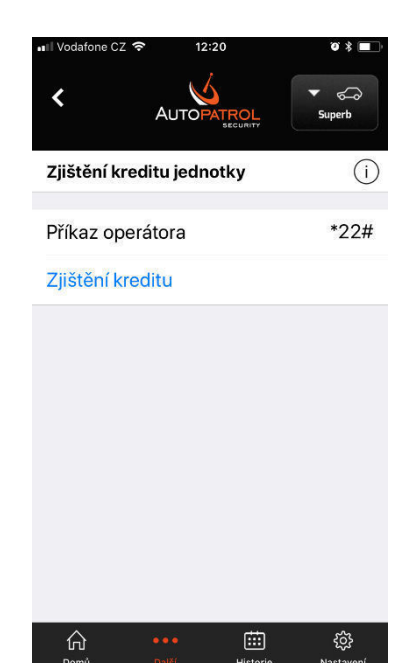

www.autopatrol.cz